## **TELIKOM PNG SELF-CARE**

## Frequently Asked Questions & Answers - for Self-Care Features

Q1: How do I sign into Telikom PNG Self-Care?

**Ans: You can sign by typing the URL: https://sc.telikompng.com.pg/self-care and log into your account. Enter your user name and your password. Your username will always be your subscriber number.**

Q2: What if I forget my password?

**Ans: Click on "forget password" and enter your account number where it says MSISDN and select the preferred means for your verification code and make sure it's accessible. Enter your verification code and type your new password.**

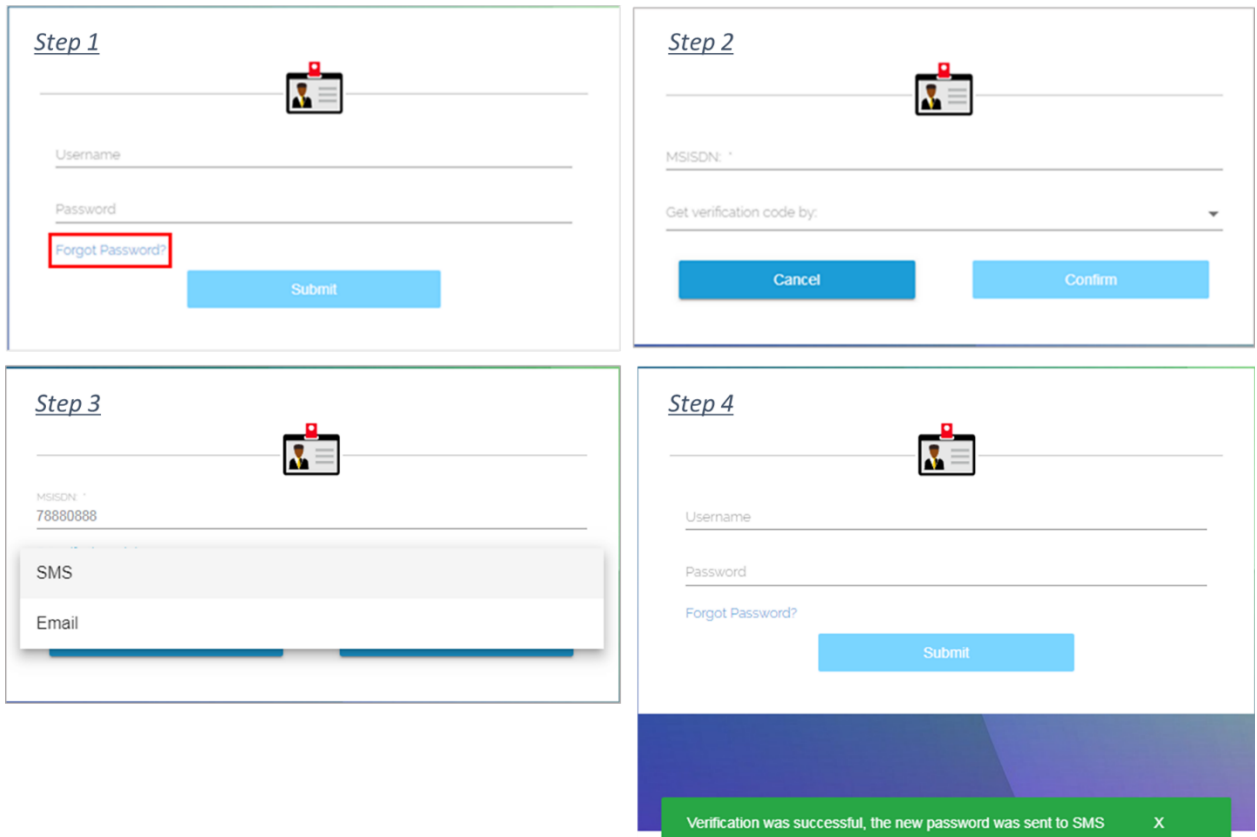

Q3: How can I view my purchased bundle?

**Ans: Once you purchase a bundle it will automatically appear under the "Your Current bundles" heading. From there you can also keep track of how much data or call units you have used.**

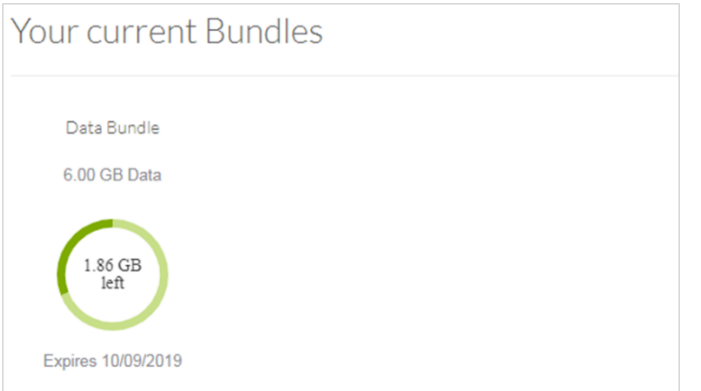

Q4: Are there any language preferences?

**Ans: Yes, you can either choose Tok Pidgin or English according to your preference.**

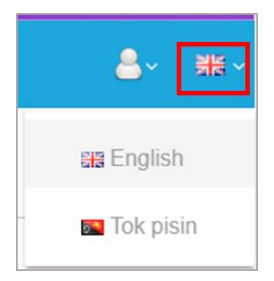

## Q5: How can I check my current balance?

## **Ans: Your current balance will be shown under "Wallets" heading.**

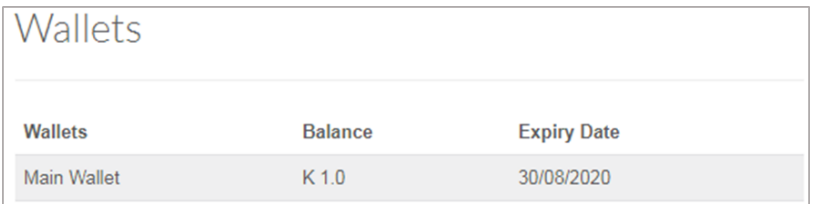

Q6: How can I enter a Rait prepaid to top-up my account?

**Ans: You can enter by clicking "Scratch card" and then enter the code and click submit**.

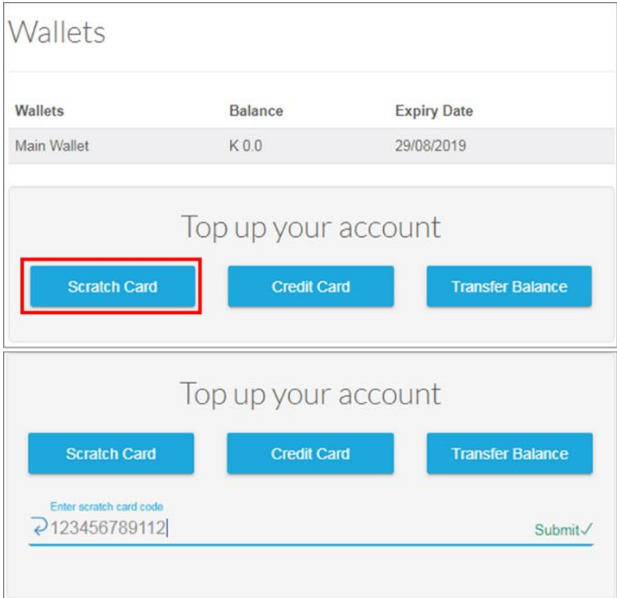

Q7: Is it possible to do balance transfers?

**Ans: Yes, you can transfer balance by clicking the Balance transfer category and follow the three steps. Do select an accessible means for your verification code. The minimum amount to transfer is K2.**

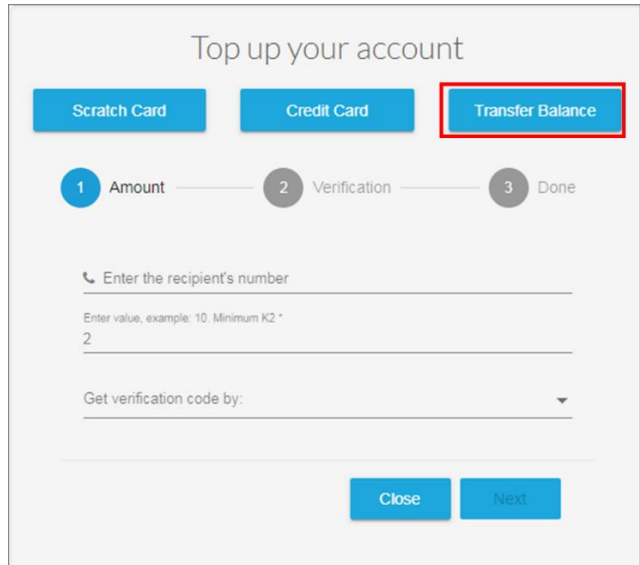

Q8: How can I use a credit card to top-up my account?

**Ans: You can top-up your account by selecting Credit Card and follow the three steps given.**

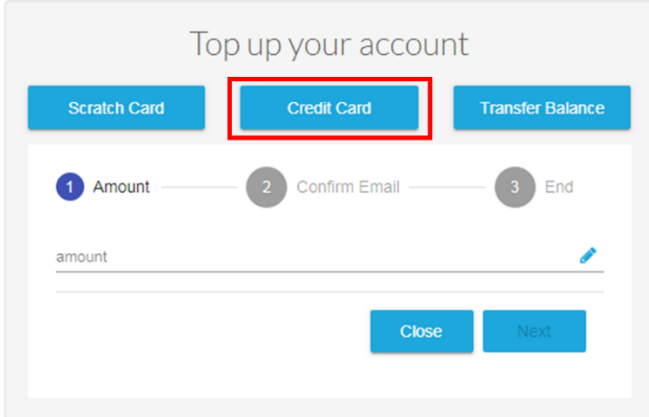

Q9: How can I purchase a bundle?

**Ans: You can purchase bundles under "Bundle List" heading for Voice, Data & FWB pass/ADSL pass respectively by clicking your desired bundle offer.**

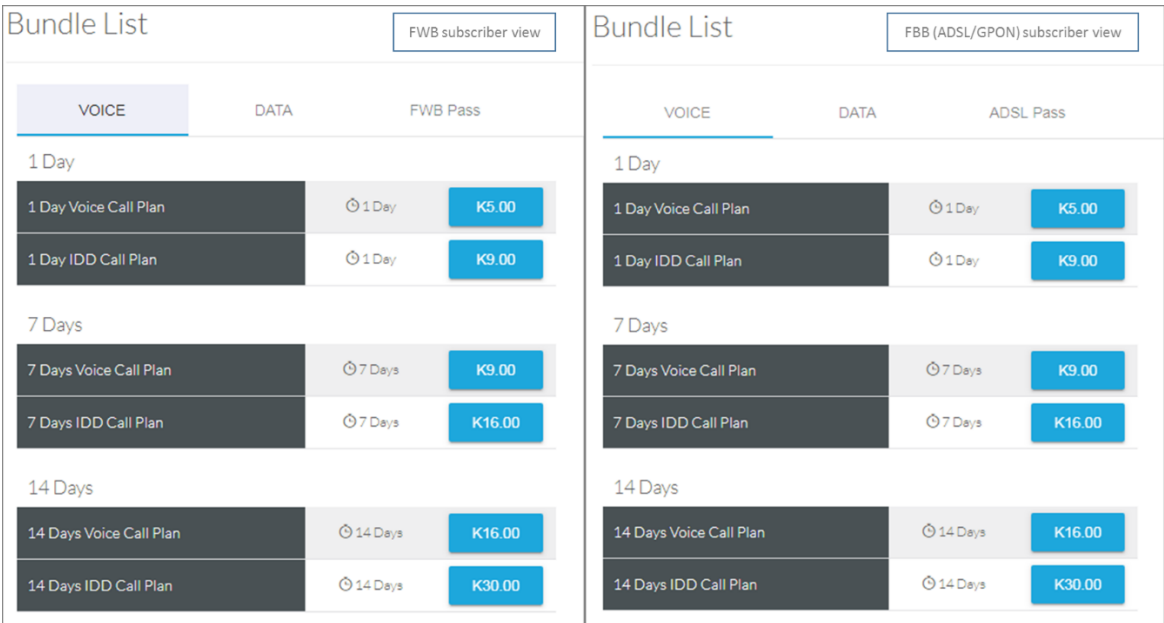

Q10: How can I change my email address or phone number?

**Ans: Click "Personal details" highlighted blue and under respective subcategories insert your number or email and follow the steps. Make sure to select an accessible means for your verification code.** 

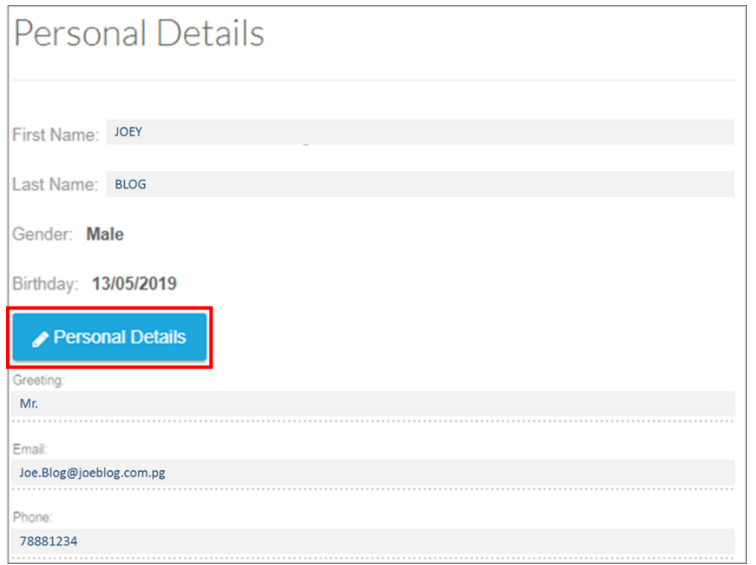

Q11**:** How do I change my password?

**Ans: You can change password under the "Change Password" heading and follow the steps given.**

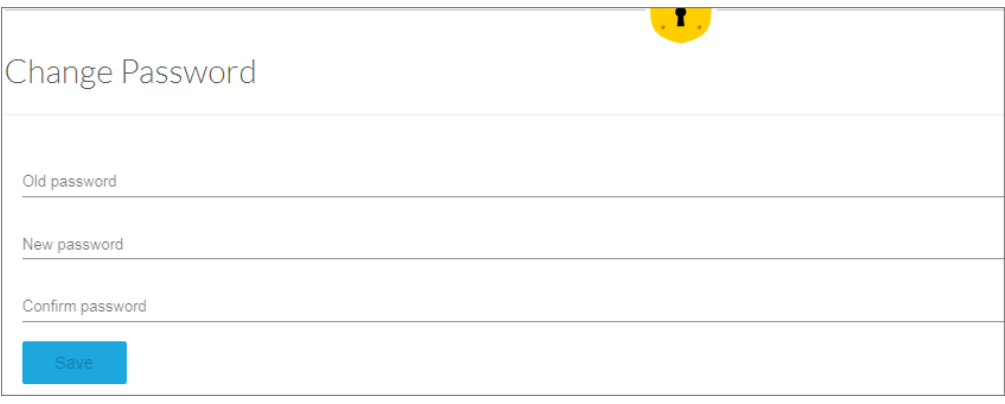

Q12: What will I do if I'm unable to change my Personal Information like email address and mobile number?

**Ans**: **You can contact us by giving your description or you can always call our 24/7 customer care on 3456789.**

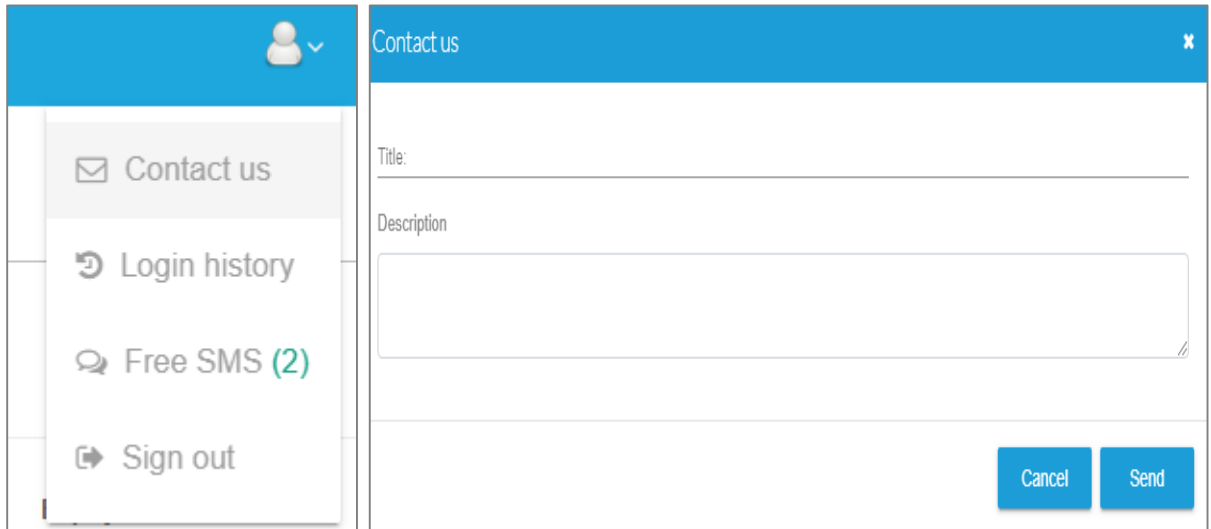

Q13**:** How can I view my purchase history?

**Ans: You can view under the "Purchase History" section and other necessary information below**.

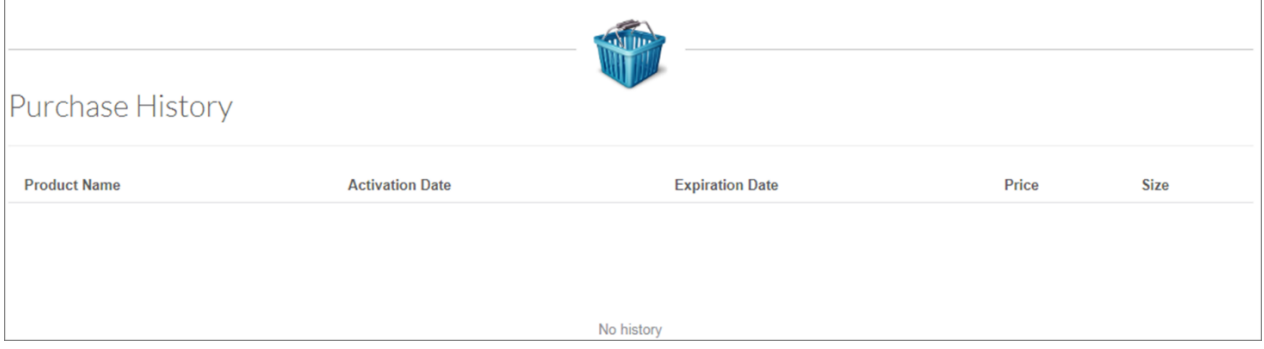

For more information contact our 24/7 Call Centre on 3456789.